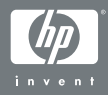

#### HP Photosmart R-series dock

#### Používateľská príručka

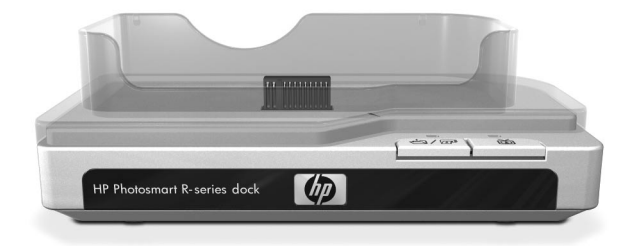

# **Dok HP Photosmart R-series**

### Používateľská príručka

#### **Informácie o obchodných známkach a autorských právach**

© Copyright 2004 Hewlett-Packard Development Company, LP

Reprodukovanie, adaptácia alebo preklad bez vopred získaného písomného súhlasu sú zakázané, s výnimkou toho, čo je umožnené v zmysle autorských zákonov.

Informácie obsiahnuté v tomto dokumente sa môžu zmeniť bez upozornenia. Spoločnosť Hewlett-Packard nezodpovedá za chyby obsiahnuté v tomto dokumente ani za následné poškodenia vyplývajúce z poskytnutia, dodržiavania alebo použitia tohto materiálu.

Microsoft® a Windows® sú ochranné známky spoločnosti Microsoft Corporation registrované v Spojených štátoch amerických.

Apple®, Macintosh® a Mac® sú ochranné známky spoločnosti Apple Computer, Inc.

# **Obsah**

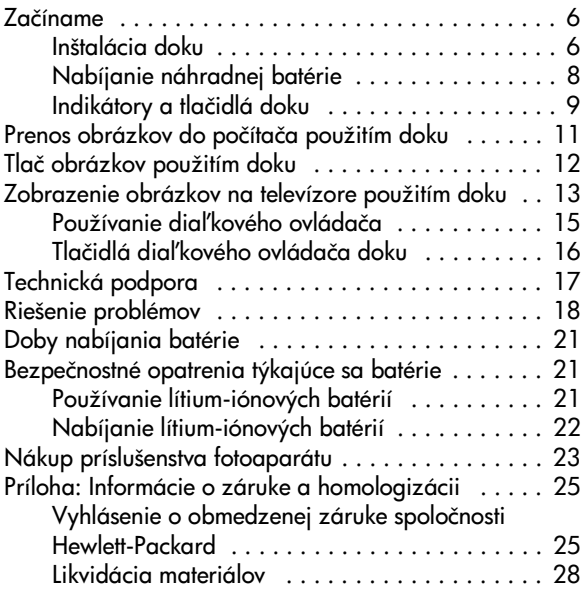

### <span id="page-5-0"></span>**Začíname**

Dok pre fotoaparát HP Photosmart R-series umožňuje jednoducho prenášať obrázky do počítača, tlačiť obrázky priamo na tlačiarni, súčasne nabíjať batériu fotoaparátu a náhradnú batériu a zobrazovať obrázky na televízore. Diaľkový ovládač doku môžete používať rovnako ako diaľkový ovládač televízora, pričom navyše umožňuje otáčať, zväčšovať a tlačiť obrázky (ak je dok pripojený k tlačiarni). Diaľkový ovládač môžete použiť aj na navigáciu v ponukách fotoaparátu a použitie funkcie HP Instant Share (pozrite si používateľskú príručku fotoaparátu).

#### <span id="page-5-1"></span>**Inštalácia doku**

<span id="page-5-2"></span>**1** Pripevnite vložku pre dok. V škatuli s dokom sa dodáva jedna alebo viac plastových vložiek pre dok. Každá z týchto vložiek pre dok obsahuje farebnú nálepku. Informácie o tom, ktorú vložku pre dok treba použiť, nájdete v 1. kapitole používateľskej príručky vášho fotoaparátu. Vložku pripevnite k hornej časti doku pre fotoaparát jej zacvaknutím na miesto podľa obrázka.

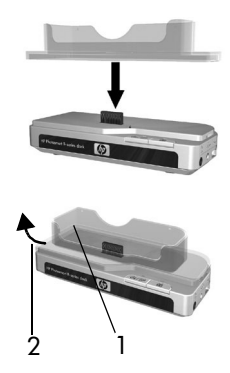

Pri odstraňovaní vložky zatlačte

palcom na vnútornú stranu vložky na konci vložky, ktorý je najbližšie ku koncu doku (1), a zatlačením konca vložky smerom von (2) ju uvoľnite.

<span id="page-6-0"></span>2 K pravej strane doku pripojte káble televízora, sieťového napájacieho adaptéra a kábel rozhrania USB.

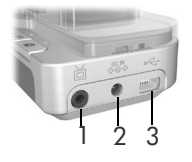

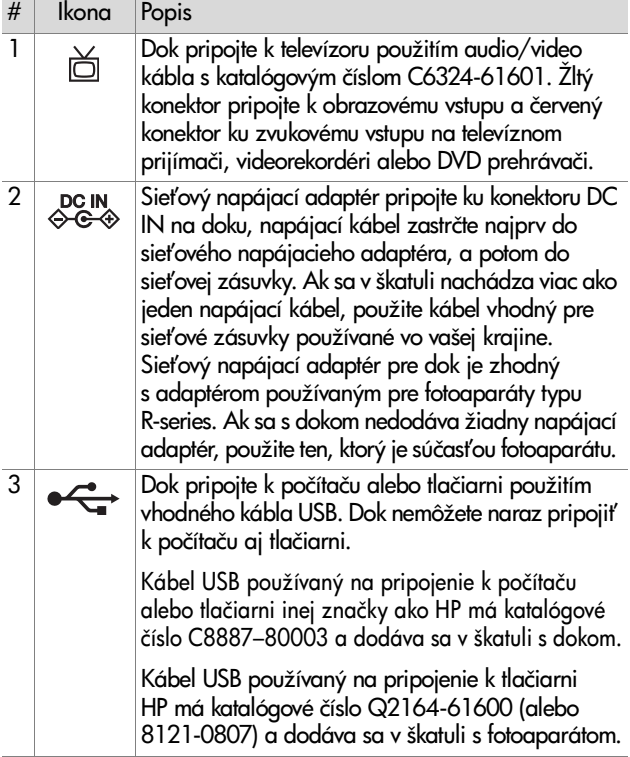

**3** Odpojte všetky káble, ktoré sú pripojené k fotoaparátu. Potom podľa obrázka vložte fotoaparát do doku pre fotoaparát. Zadná čas fotoaparátu musí ukazova smerom k okraju doku s dvomi tlačidlami.

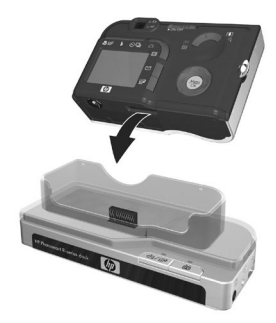

#### <span id="page-7-0"></span>**Nabíjanie náhradnej batérie**

Do nabíjacej zásuvky doku vložte nabíjateľnú lítium-iónovú batériu, pričom šípky na hornej časti batérie (1) musia ukazovať smerom k zásuvke, ako je to znázornené na obrázku.

Batériu zatlačte do nabíjacej zásuvky tak, aby zacvakla posuvná poistka (2). (Posuvnú poistku musíte pri vyberaní batérie zatlačiť nahor.) Skontrolujte, či začal blikať indikátor nabíjania náhradnej batérie [\(strana 9\)](#page-8-0).

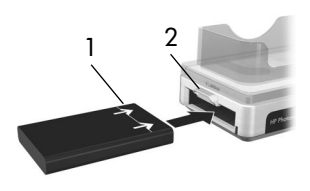

**Upozornenie** Pred nabíjaním lítium-iónových batérií si dôkladne prečítajte časť Bezpečnostné opatrenia týkajúce [sa batérie na strane 21.](#page-20-1)

Pred prvým použitím nabíjateľnej batérie vo fotoaparáte skontrolujte, či je úplne nabitá. Nabíjanie novej batérie v doku môže trvať až 2,5 hodiny. V prípade úplne vybitej batérie to môže byť 3,5 hodiny. Batériu vo fotoaparáte môžete nabíjať súčasne s batériou v doku, batéria v doku sa však nabije rýchlejšie. (Podrobné informácie nájdete v časti [Doby](#page-20-0)  [nabíjania batérie na strane 21.](#page-20-0))

#### <span id="page-8-0"></span>**Indikátory a tlačidlá doku**

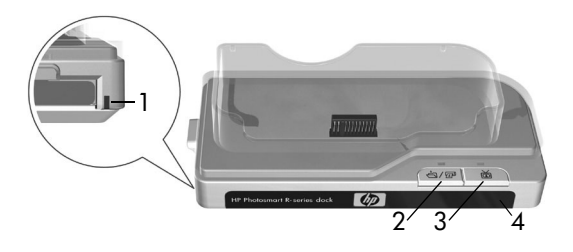

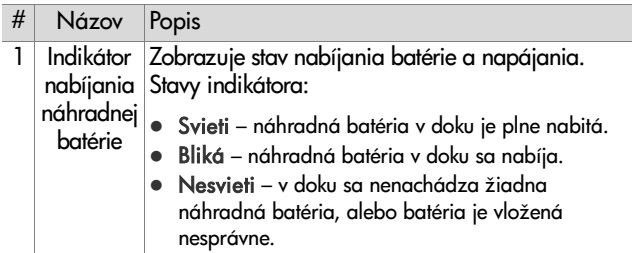

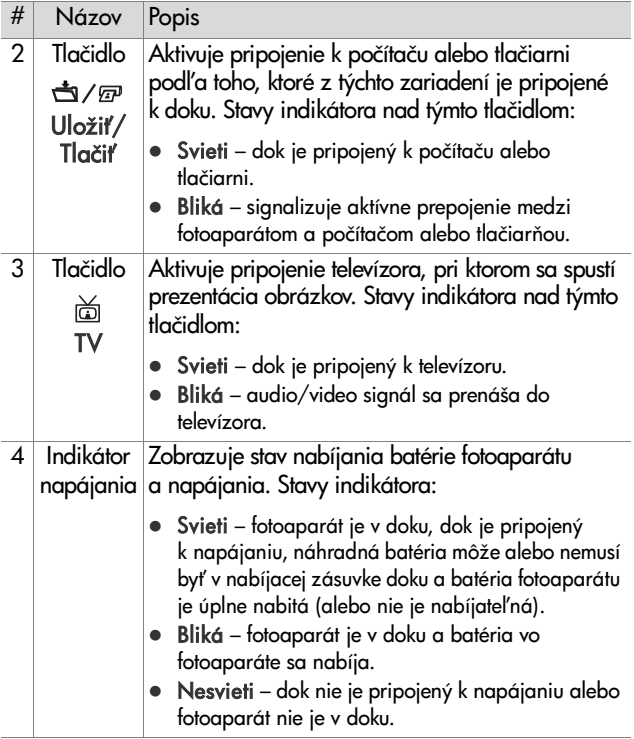

#### <span id="page-10-0"></span>**Prenos obrázkov do počítača použitím doku**

- **1** Skontrolujte nasledovné body:
	- **•** Vložka pre dok pre váš fotoaparát je pripevnená k hornej časti doku pre fotoaparát. ([Pozrite si krok 1 na strane 6.\)](#page-5-2)
	- **•** Kábel USB na pripojenie k počítaču prepája dok pre fotoaparát a počítač, sieťový napájací adaptér je pripojený k doku a napájací kábel je pripojený k sieťovému napájaciemu adaptéru a sieťovej zásuvke. (Pozrite si krok 2 [na strane 7.](#page-6-0))
	- **•** Na počítači je nainštalovaný program HP Image Zone. (Pozrite si používateľskú príručku fotoaparátu.)
	- **•** Ak používate počítač typu Macintosh, položka USB Configuration (Konfigurácia USB) v ponuke Setup (Nastavenie) fotoaparátu je nastavená na hodnotu Disk Drive (Disková jednotka). (Pozrite si používateľskú príručku fotoaparátu.)
- **2** Fotoaparát vložte do doku pre fotoaparát. Fotoaparát sa zapne automaticky.
- 3 Na doku stlačte tlačidlo Uložiť/Tlačiť **a**/m. Na počítači sa spustí program HP Image Transfer (HP Prenos obrázkov). Ak ste nastavili softvér na automatický prenos obrázkov z fotoaparátu, obrázky sa automaticky prenesú do počítača. V opačnom prípade na obrazovke Welcome (Vítame vás) kliknite na tlačidlo Start Transfer (Spusti prenos). Ak fotoaparát obsahuje nejaké obrázky, ktoré boli vybraté na tlač alebo odoslanie e-mailom, tieto činnosti sa spustia po prenose obrázkov do počítača.

4 Keď sa počas prenosu objaví na obrazovke počítača hlásenie Finished (Dokončené), vaše obrázky boli uložené a zdieľajú sa. Fotoaparát môžete nechať v doku, aby sa nabila batéria fotoaparátu.

### <span id="page-11-0"></span>**Tlač obrázkov použitím doku**

- **1** Skontrolujte nasledovné body:
	- **•** Vložka pre dok pre váš fotoaparát je pripevnená k hornej časti doku pre fotoaparát. ([Pozrite si krok 1 na](#page-5-2)  [strane 6.](#page-5-2))
	- **•** Kábel USB na pripojenie k tlačiarni HP (alebo kábel USB na pripojenie k počítaču, ak máte tlačiareň inú ako HP) prepája dok pre fotoaparát a tlačiareň a napájací kábel je pripojený k doku. [\(Pozrite si krok 2 na strane 7.\)](#page-6-0)
	- Tlačiareň je zapnutá a je v nej vložený papier. Informácie o nastavení tlačiarne nájdete v návode na používanie fotoaparátu.
- **2** Fotoaparát vložte do doku pre fotoaparát. Fotoaparát sa zapne automaticky.
- 3 Stlačením tlačidla Uložiť/Tlačiť a/*m* na doku fotoaparátu spustite dialógové okno tlače. Na fotoaparáte sa zobrazí ponuka Print Setup (Nastavenie tlače). Ak ste už vybrali obrázky vo fotoaparáte určené na tlač, v ponuke Print Setup (Nastavenie tlače) sa zobrazí počet vybratých obrázkov. V opačnom prípade sa zobrazí nápis Images: ALL (Obrázky: VŠETKY).
- **4** Ak sú všetky nastavenia v ponuke Print Setup (Nastavenie tlače) správne, stlačením tlačidla Menu/OK (Ponuka/OK) na fotoaparáte alebo diaľkovom ovládači doku spustite tlač. Prípadne môžete nastavenia v ponuke Print Setup (Nastavenie tlače) zmeniť použitím tlačidiel so šípkami na fotoaparáte alebo diaľkovom ovládači fotoaparátu a potom stlačením tlačidla Menu/OK (Ponuka/OK) spustiť tlač.
- **POZNÁMKA** Na obrazovke Print Setup (Nastavenie tlače) je ukážka tlače zobrazujúca rozloženie strany, ktoré sa použije na tlač. Ukážka tlače sa aktualizuje pri zmene nastavení možností Print Size (Veľkosť tlače) a Paper Size (Veľkosť papiera).
- 5 Po dokončení tlače môžete fotoaparát nechať v doku, aby sa nabila batéria fotoaparátu.

### <span id="page-12-0"></span>**Zobrazenie obrázkov na televízore použitím doku**

- **1** Skontrolujte nasledovné body:
	- **•** Vložka pre dok pre váš fotoaparát je pripevnená k hornej časti doku pre fotoaparát. [\(Pozrite si krok 1 na strane 6.\)](#page-5-2)
	- **•** Audio/video kábel prepája dok pre fotoaparát a televízor a napájací kábel je pripojený k doku. ([Pozrite](#page-6-0)  [si krok 2 na strane 7.\)](#page-6-0)
- **TIP** Ak na vašom televízore nemôžete nájsť vstupné konektory pre obraz a zvuk, do ktorých sa pripájajú konektory audio/video kábla, môžete použiť vstupné konektory pre obraz a zvuk na videorekordéri alebo DVD prehrávači pripojenom k vášmu televízoru.
- **2** Fotoaparát je nastavený v závislosti od jazyka zvoleného pri inštalácii fotoaparátu na vysielanie videosignálu NTSC alebo PAL do televízora. Formát NTSC sa používa hlavne v Severnej Amerike a Japonsku, zatiaľ čo formát PAL sa používa najmä v Európe. Ak váš televízor na základe predvoleného nastavenia jazyka prijíma odlišný videosignál, musíte zmeniť nastavenie televíznej konfigurácie vo fotoaparáte. (Pozrite si používateľskú príručku fotoaparátu.)
- **3** Váš fotoaparát bude zdrojom televízneho signálu (podobne ako videorekordér alebo videokamera), preto musíte televízor nastaviť tak, aby prijímal obrazový vstup z externého zdroja videosignálu (váš fotoaparát) namiesto z antény alebo rozvodu káblovej televízie. Informácie o tom, ako to urobiť, nájdete v používateľskej príručke televízora.
- **4** Fotoaparát vložte do doku pre fotoaparát. Fotoaparát sa zapne automaticky.
- **5** Stlačte tlačidlo TV č na doku alebo diaľkovom ovládači doku. Na televízore sa zobrazí prvý obrázok vo fotoaparáte. Na manuálnu navigáciu obrázkami vo fotoaparáte môžete použiť tlačidlá (D), alebo stlačením tlačidla ▶/II môžete spustiť automatickú prezentáciu všetkých obrázkov, prehrať všetky pripojené zvukové klipy alebo videoklipy a potom prejsť k nasledujúcemu obrázku.
- **6** Ak chcete skončiť prezentáciu, znova stlačte tlačidlo TV  $\breve{\varnothing}$ .
- **POZNÁMKA** Po pripojení fotoaparátu k televízoru sa displej fotoaparátu vypne. Ponuky fotoaparátu však stále môžete používať, pretože sa zobrazujú na obrazovke televízora.

#### <span id="page-14-0"></span>Používanie diaľkového ovládača

Diaľkový ovládač doku môžete používať na pozastavenie prezentácie, zväčšenie obrázka, otočenie obrázka, výber obrázka pre funkciu HP Instant Share (Okamžité zdieľanie spoločnosti HP) alebo označenie obrázka na tlač.

Pred použitím diaľkového ovládača musíte doň vložiť batériu. Odstráte dvierka priestoru pre batériu na zadnej strane diaľkového ovládača pre dok a posuňte okrúhlu nenabíjateľnú batériu CR 2025 do diaľkového ovládača pólom + (kladný pól) smerom

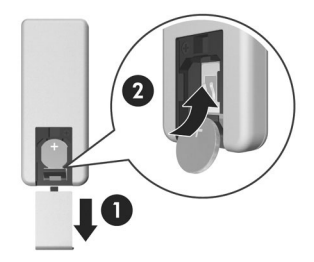

nahor, kým nezacvakne na miesto, ako je to znázornené na obrázku. Potom vráťte späť dvierka priestoru pre batériu.

#### <span id="page-15-0"></span>**Tlačidlá diakového ovládača doku**

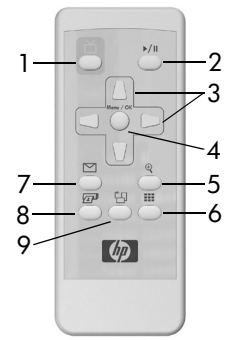

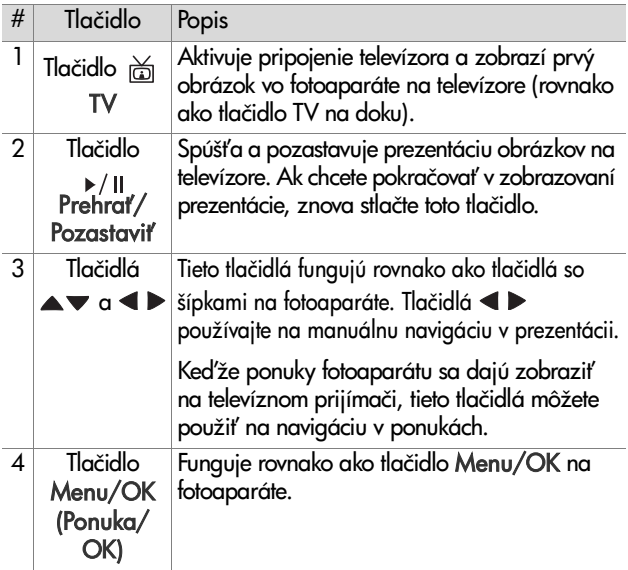

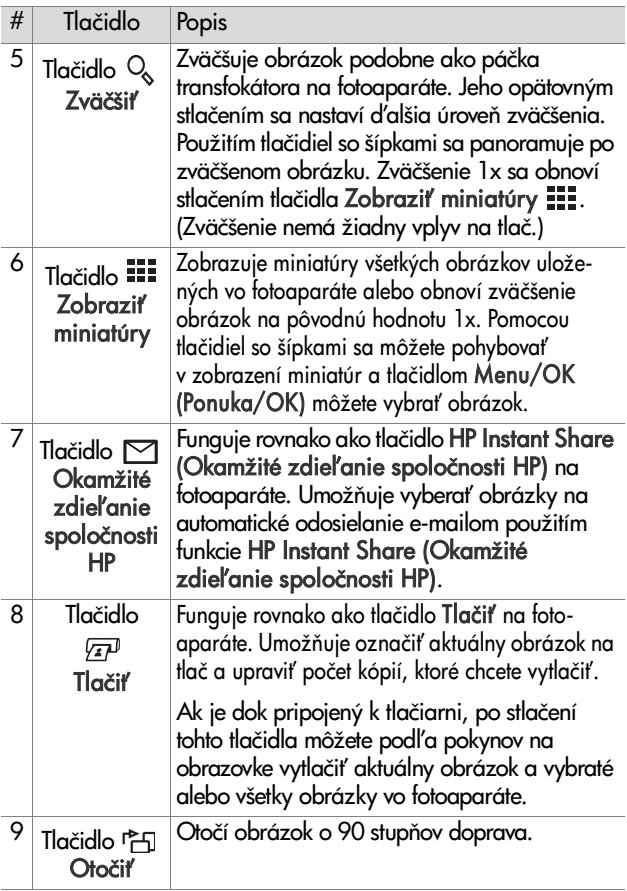

## <span id="page-16-0"></span>**Technická podpora**

Informácie o postupe pri poskytovaní podpory a kontaktné informácie získate v používateľskej príručke fotoaparátu.

### <span id="page-17-0"></span>**Riešenie problémov**

POZNÁMKA Ďalšie informácie o riešení problémov nájdete v časti venovanej riešeniu problémov v používateľskej príručke fotoaparátu.

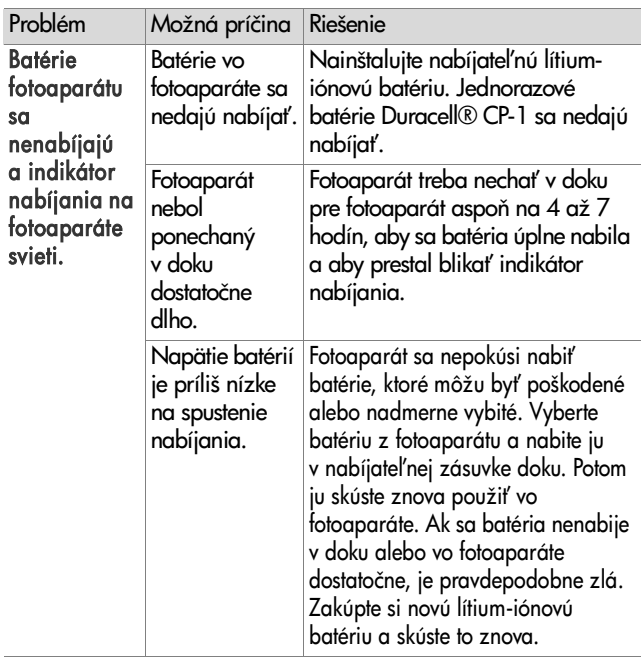

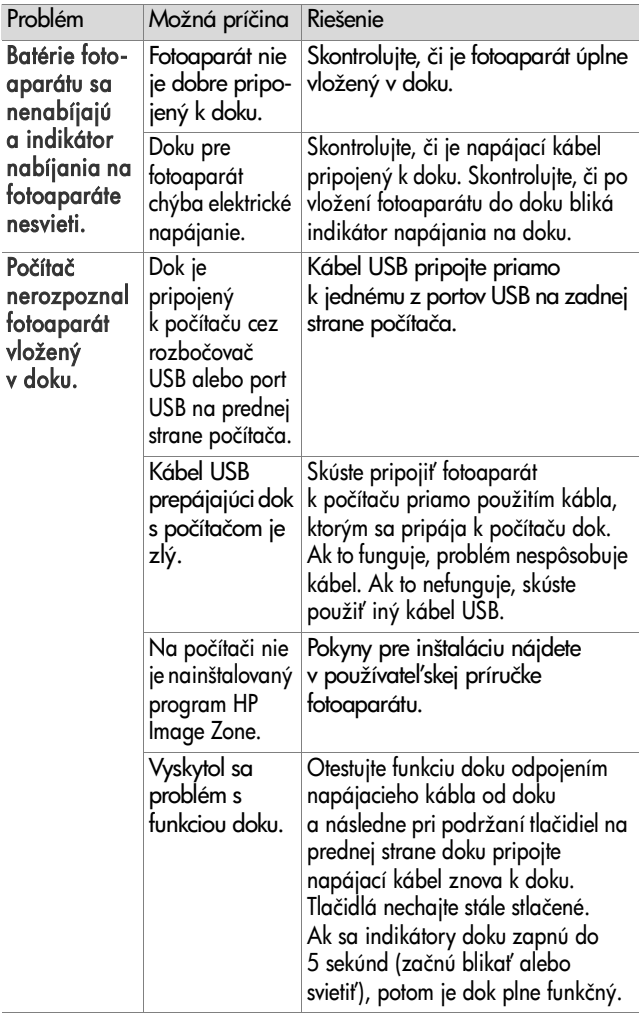

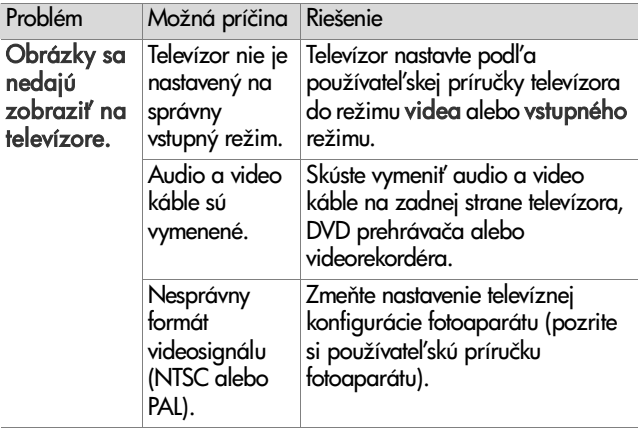

### <span id="page-20-0"></span>**Doby nabíjania batérie**

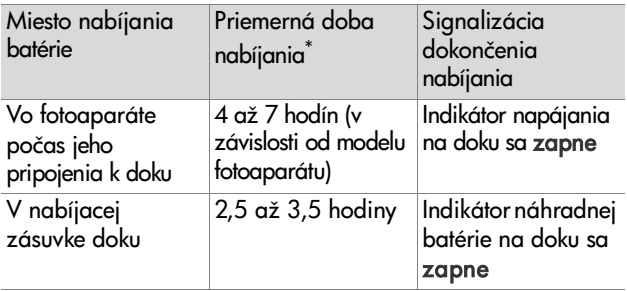

\*Nabíjanie môže trvať dlhšie alebo kratšie v závislosti od podmienok a stavu vybitia batérie.

#### <span id="page-20-1"></span>**Bezpečnostné opatrenia týkajúce sa batérie**

#### <span id="page-20-2"></span>**Používanie lítium-iónových batérií**

- Batériu nerozoberajte ani neupravujte. Batéria obsahuje bezpečnostné a ochranné zariadenia, ktoré ak sa poškodia, môžu spôsobiť tvorbu tepla, výbuch alebo zapálenie batérie.
- z Ak počas používania, nabíjania alebo skladovania batérie začne batéria vydávať nezvyčajný zápach, je horúca na dotyk, zmení farbu alebo tvar alebo bude vyzerať iným spôsobom nezvyčajne, okamžite ju prestaňte používať.
- z V prípade úniku kvapaliny z batérie a jej vniknutia do očí si oko nedrhnite. Dobre ho vypláchnite vodou a okamžite vyhľadajte lekárske ošetrenie. Pri neošetrení môže tekutina vytekajúca z batérie poškodiť oči.
- Batériu nevystavujte pôsobeniu obyčajnej alebo slanej vody a dbajte na to, aby sa nenamočila.
- · Batériu nehádžte do ohňa a nezohrievajte ju.
- z Kladný a záporný pól batérie nespájajte žiadnym kovovým predmetom (napríklad drôtom).
- z Batériu neprenášajte a neskladujte spolu s retiazkami, sponkami alebo inými kovovými predmetmi.
- Batériu neprepichujte klincami, neudierajte na ňu kladivom, nestúpajte na ňu a nevystavujte ju žiadnym silným nárazom.
- Nespájkujte priamo na batérii.
- **POZNÁMKA** Fotoaparát a dok sa môžu pri prevádzke a nabíjaní lítium-iónovej batérie zahrievať. Je to normálny jav.
- POZNÁMKA Lítium-iónovú batériu môžete ponechať vo fotoaparáte alebo v doku ľubovoľne dlho bez poškodenia batérie, fotoaparátu alebo doku. Ak to však nie je nutné, neskladujte batériu vo fotoaparáte. Nabité batérie vždy skladujte na chladnom mieste.

### <span id="page-21-0"></span>**Nabíjanie lítium-iónových batérií**

- Vo fotoaparáte alebo v doku nenabíjajte obyčajné batérie ani žiadne iné typy batérií.
- z Lítium-iónovú batériu vložte do fotoaparátu a do doku so správnou orientáciou.
- Fotoaparát a dok používajte iba na suchom mieste.
- Lítium-iónovú batériu nenabíjajte na horúcom mieste, napríklad v blízkosti ohňa alebo priameho slnečného žiarenia.
- z Pri nabíjaní lítium-iónovej batérie fotoaparát ani dok nezakrývajte.
- z Fotoaparát ani dok nepoužívajte, ak vyzerá poškodený.
- Fotoaparát ani dok nerozoberajte.
- Pred čistením odpojte sieťový napájací adaptér HP z elektrickej zásuvky.
- Po nadmernom používaní môže lítium-iónová batéria zväčšiť svoj objem. Ak sa batéria vkladá do fotoaparátu alebo doku alebo vyberá von ťažko, prestaňte ju používať a vymeňte ju za novú. Starú batériu recyklujte.

### <span id="page-22-0"></span>**Nákup príslušenstva fotoaparátu**

For information about purchasing accessories, go to www.hp.com (Worldwide).

For information about where to purchase accessories, go to www.hp.com/eur/hpoptions (Europe).

Nasleduje neúplný zoznam dostupného príslušenstva:

- z Rýchlonabíjacia súprava HP Photosmart pre fotoaparáty HP Photosmart R-series – L1810A(nie je k dispozícii v Latinskej Amerike)
- · Nabíjateľná lítium-iónová batéria HP Photosmart R07 pre fotoaparáty HP Photosmart R-series – L1812A
- · Sieťový napájací adaptér HP Photosmart 3,3 V pre fotoaparáty HP Photosmart R-series – C8912A (nie je k dispozícii v Latinskej Amerike)
- · Pamäťové karty HP Photosmart SD
	- Pamäťová karta HP Photosmart 128 MB SD C8897A
	- Pamäťová karta HP Photosmart 256 MB SD L1813A
	- Pamäťová karta HP Photosmart 512 MB SD L1814A

POZNÁMKA Pamäťové karty HP nie sú k dispozícii v ázijsko-pacifickej oblasti a v Latinskej Amerike.

- · Vysokokvalitné puzdro HP Photosmart pre fotoaparáty HP Photosmart R-series – L1811A
- www.casesonline.com prejdite na adresu www.casesonline.com, kde si môžete navrhnúť vlastné puzdro vhodné pre váš fotoaparát HP Photosmart R-series. Vyberte si štýl, materiál a farbu puzdra pre fotoaparát.

### <span id="page-24-0"></span>**Príloha: Informácie o záruke a homologizácii**

#### <span id="page-24-1"></span>**Vyhlásenie o obmedzenej záruke spoločnosti Hewlett-Packard**

Dok HP Photosmart R-series (C8887A) sa dodáva s 90-dňovou obmedzenou zárukou.

- · Spoločnosť HP vám ako koncovému používateľovi zaručuje, že počas vyššie uvedeného obdobia, počnúc dňom kúpy, hardvér, softvér, príslušenstvo a spotrebný materiál od spoločnosti HP nebudú obsahovať chyby spôsobené materiálom a spracovaním. Ak spoločnosť HP obdrží upozornenie o takých chybách počas záručnej lehoty, produkty, ktoré sa ukázali ako chybné, podľa vlastného uváženia opraví alebo vymení. Vymenené produkty môžu byť nové alebo také, ktoré svojim výkonom zodpovedajú novým produktom.
- · Spoločnosť HP vám zaručuje, že softvér HP počas vyššie uvedeného obdobia nezlyhá pri vykonávaní programových inštrukcií kvôli chybám materiálu a spracovania, pokiaľ bol správne nainštalovaný a používaný. Ak spoločnos HP obdrží upozornenie o takých chybách počas záručnej lehoty, softvér, ktorý nevykonáva programové inštrukcie kvôli takýmto chybám, vymení.
- · Spoločnosť HP nezaručuje, že prevádzka produktov HP bude nepretržitá alebo bezchybná. Ak spoločnosť HP nie je schopná akýkoľvek produkt v rámci záručných podmienok v primeranom čase opraviť alebo vymeniť, máte právo na náhradu nákupnej ceny obratom po vrátení produktu.
- · Produkty spoločnosti HP môžu obsahovať prepracované súčasti, ktoré mohli byť príležitostne použité, ale svojim výkonom zodpovedajú novým súčastiam.
- Záruka spoločnosti HP sa nevzťahuje na chyby vyplývajúce z (a) nevhodnej alebo neadekvátnej údržby alebo kalibrácie, (b) použitia softvéru, rozhraní, súčiastok alebo doplnkov, ktoré neboli dodané spoločnosťou HP, (c) neautorizovanej modifikácie alebo zneužitia, (d) prevádzkovania v prostredí, ktoré nespĺňa publikované špecifikácie produktu, alebo (e) nevhodnej prípravy a údržby miesta, v ktorom sa produkt prevádzkuje.
- z V ROZSAHU POVOLENOM MIESTNYMI ZÁKONMI SÚ VYŠŠIE UVEDENÉ ZÁRUKY VÝHRADNÉ A ŽIADNA INÁ ZÁRUKA ALEBO PODMIENKA, ČI UŽ PÍSOMNÁ ALEBO ÚSTNA, NIE JE VÝSLOVNÁ ANI IMPLICITNÁ A SPOLOČNOSť HP SA VÝSLOVNE ZRIEKA VŠETKÝCH IMPLICITNÝCH ZÁRUK ALEBO PODMIENOK OBCHODOVATEĽNOSTI, USPOKOJIVEJ KVALITY A VHODNOSTI NA KONKRÉTNY ÚČEL. Niektoré krajiny/ regióny, štáty alebo provincie neumožňujú obmedzenie trvania implicitnej záruky, takže horeuvedené obmedzenia alebo výnimky sa na vás nemusia vzťahovať. Táto záruka vám poskytuje špecifické práva, pričom môžete mať aj iné práva, ktoré sa líšia podľa krajiny/regiónu, štátu alebo provincie.
- · Obmedzená záruka spoločnosti HP je platná vo všetkých krajinách/regiónoch alebo lokalitách, v ktorých má spoločnosť HP zastúpenie pre daný produkt a v ktorých daný produkt predáva. Úroveň poskytnutého záručného servisu sa môže líšiť podľa miestnych štandardov. Spoločnosť HP nebude meniť formu, vybavenie ani funkčnosť produktu, aby umožnila jeho fungovanie

v krajinách/regiónoch, v ktorých nikdy nemal fungova z právnych alebo homologizačných dôvodov.

- **· NÁPRAVNÉ PROSTRIEDKY UVEDENÉ V TOMTO** VYHLÁSENÍ O ZÁRUKE SÚ V ROZSAHU POVOLENOM MIESTNYMI ZÁKONMI JEDINÝMI A VÝLUČNÝMI NÁPRAVNÝMI PROSTRIEDKAMI PRE ZÁKAZNÍKA. S VÝNIMKOU VYŠŠIE UVEDENÝCH OKOLNOSTÍ, SPOLOČNOSť HP ANI JEJ DODÁVATELIA V ŽIADNOM PRÍPADE NEBUDÚ ZODPOVEDNÍ ZA STRATU ÚDAJOV ALEBO ZA PRIAME, ŠPECIÁLNE, NÁHODNÉ, NÁSLEDNÉ ŠKODY (VRÁTANE STRATY ZISKU ALEBO ÚDAJOV) ALEBO INÉ ŠKODY, ČI UŽ NA ZÁKLADE ZMLUVY, PORUŠENIA PRÁVA ALEBO INÝCH OKOLNOSTÍ. Niektoré krajiny/regióny, štáty alebo provincie neumožňujú výnimku alebo obmedzenie náhodného alebo následného poškodenia, takže hore uvedené obmedzenia alebo výnimky sa na vás nemusia vzťahovať.
- **ZÁRUČNÉ PODMIENKY UVEDENÉ V TOMTO** VYHLÁSENÍ, OKREM ZÁKONOM POVOLENÉHO ROZSAHU, NEVYLUČUJÚ, NEOBMEDZUJÚ ANI NEUPRAVUJU, ALE DOPLNAJU ZAVAZNE STATUTARNE PRÁVA PLATNÉ PRE PREDAJ TOHOTO PRODUKTU KONCOVÝM ZÁKAZNÍKOM.

### <span id="page-27-0"></span>**Likvidácia materiálov**

Tento produkt spoločnosti HP obsahuje nasledujúce materiály, ktoré môžu na konci jeho životnosti vyžadovať špeciálne zaobchádzanie:

- · nabíjateľná lítium-iónová batéria,
- · lítiová/oxidovo-manganičitá batéria,
- olovo v spájke a kábloch niektorých súčiastok.

Likvidácia tohto materiálu môže byť regulovaná z dôvodu ochrany životného prostredia. Informácie o likvidácii alebo recyklovaní vám poskytnú miestne úrady alebo organizácia Electronic Industries Alliance (EIA) (www.eiae.org).